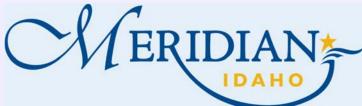

**Citizen Access** 

•

.

.

## **How to upload files in Citizen Access**

Welcome to Citizen Access! Providing citizens, businesses, and visitors access to services online, 24 hours a day, 7 days a week.

## https://citizenportal.meridiancity.org/CitizenAccess/Default.aspx

| <ul> <li>Login into your existing account</li> </ul>                              |                                                                                                    |                                                                                                    |                 |                                    | <u> </u>                            |              |                             |                            |           |                              |
|-----------------------------------------------------------------------------------|----------------------------------------------------------------------------------------------------|----------------------------------------------------------------------------------------------------|-----------------|------------------------------------|-------------------------------------|--------------|-----------------------------|----------------------------|-----------|------------------------------|
| or Register for an Account                                                        | Home Ad                                                                                                    | Idress/Parcel Verif                                                                                                    | fication Build  | ling Services City                 | / Clerk Eas                         | Planning S   | urety Water                 | r                          |           |                              |
| New Users, once registered, check                                                 | Advanced Search                                                                                                    |                                                                                                    |                 |                                    |                                     |              |                             |                            |           |                              |
| your email to activate your account                                               | We are pl                                                                                                    | eased to offer o                                                                                                    | ur citizens, bi | usinesses, and vis                 | itors access to gove                | rnment servi | ices online, 2              | 4 hours a day, 7 day       | sa Lo     | gin                          |
| Locate the Permit                                                                 | week.                                                                                                    |                                                                                                    |                 |                                    |                                     |              |                             |                            | Us        | er Name or E-mail:           |
| <ul><li>Click Planning tab</li><li>Search or click on the permit number</li></ul> | These online services are efficient and reduce processing time. We trust this will provide you with a service that makes living and working in our community a more enjoyable experience. |                                                                                                    |                 |                                    |                                     |              |                             | new, higher level of       | Pa        | ssword:                      |
| Uploading Files                                                                   |                                                                                                    | To use all the services we provide, you must create a free user account. With an account, you will be permit or application, pay fees, view and track information, and schedule inspections on line. |                 |                                    |                                     |              |                             |                            |           | Login »                      |
| Click on Record Info     Click on Attachments                                     | - you can                                                                                                    | is convenience:<br>pay with an eC<br>an pay with a ci                                                                                                    |                 | xtra \$2.50,<br>an extra 3% + \$1. | 00.                                 |              |                             |                            |           | Remember me on this computer |
| Click on upload from Computer                                                     | For questions involving Building Services permits, please call 208-887-2211.                                                                                                    |                                                                                                    |                 |                                    |                                     |              |                             |                            |           |                              |
| Click Save                                                                        | For questions involving Planning applications, please call 208-884-5533.                                                                                                    |                                                                                                    |                 |                                    |                                     |              |                             |                            |           |                              |
|                                                                                   | Home Address/Parcel Verification Building Services City Clerk Easement Planning Surety                                                                                                    |                                                                                                    |                 |                                    |                                     |              |                             | Record Status: In Progress |           |                              |
|                                                                                   | Create an 2 Search Applications Schedule an Inspection                                                                                                    |                                                                                                    |                 |                                    |                                     |              |                             | Record In                  | fo 🔻      | Payments 🔻                   |
|                                                                                   | Records                                                                                                    |                                                                                                    |                 |                                    |                                     |              |                             | Record Details             |           |                              |
|                                                                                   | The check boxes on the left of the permits allow you to select multiple permits to use with the menu items, "Download results", "Add to                                                   |                                                                                                    |                 |                                    |                                     |              |                             | Processing Stat            | us        |                              |
|                                                                                   | on map". We do not allow collections and so the "Add to collection" menu item does nothing. To use, check each permit you want to i item / button you want to apply to those permits.     |                                                                                                    |                 |                                    |                                     |              | Related Records Attachments |                            |           |                              |
|                                                                                   | Showing 1-4 of 4   Download results   Add to collection   Add to cart                                                                                                    |                                                                                                    |                 |                                    |                                     |              |                             |                            |           |                              |
|                                                                                   |                                                                                                    | Permit Number                                                                                                    | Project Name    | Description                        | Permit Type                         | Status       | Action                      | Inspections                | Attach    | iments                       |
|                                                                                   | 05/14/2020                                                                                                    | LD-2020-0008                                                                                                    | 5/14 testing    | 5/14 testing                       | Limited Duration Sign               | Finaled      |                             | Valuation Calcu            | ilator    |                              |
|                                                                                   | 05/12/2020                                                                                                    | HOSC7-2020-0001                                                                                                    | 5/12 Test       | HOSC-2020-0001                     | Lessons/Instructions (7 or<br>more) | In Progress  | Pay Fees Due                | View People Attach         |           | types to upload.             |
|                                                                                   |                                                                                                    |                                                                                                    |                 |                                    |                                     |              |                             | Name<br>No records found.  | Record ID | Record Type                  |
| uneed additional assistance inlease call 208                                      |                                                                                                    |                                                                                                    |                 |                                    |                                     |              |                             | Upload fre                 | ant U     | pload from Computer          |

If you need additional assistance, please call 208-884-5533